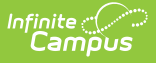

## **Workflow of Proficiency Levels and Achievement Standards**

Last Modified on 03/11/2024 8:45 am CDT

Academic Achievement Standards and Result/ Proficiency Statuses can be added under the Test Detail section of the [Assessment](https://kb.infinitecampus.com/help/assessment-center-test-detail) Center. The tools referenced in the workflow described below will be deprecated in a future release.

The Assessment module allows for flexibility of test-related standard per state and federal regulations. Each state test may be administered in four ways: as a regular assessment, as an alternate assessment against modified standards, as an alternate assessment using alternate standards or as an alternate assessment using grade-level standards. Each of the four types may need to interpret a test score result at a different proficiency level.

## **Workflow of Proficiency Levels and Achievement Standards**

The following steps detail the necessary order for allowing a proficiency level to be selected for a student who has taken a test.

- 1. [Proficiency](http://kb.infinitecampus.com/help/proficiency-levels) Level Groups are created. These groups define the specific proficiency levels (e.g., Advanced, Proficient, Basic) for each type of assessment.
- 2. The Proficiency Level Groups populate the Proficiency Group field on the Achievement Standards editor.
- 3. Cut scores are created that are acceptable for the proficiency levels of the proficiency groups.
- 4. The defined proficiency levels and the [achievement](http://kb.infinitecampus.com/help/achievement-standards) standards determine the Academic Achievement Standard that can be applied to a given test.

The proficiency level groups populate the Proficiency Group field on the Achievement Standards. The user then creates the acceptable "cut" scores for the proficiency levels of the proficiency group. This combination becomes the Academic Achievement Standard.

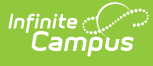

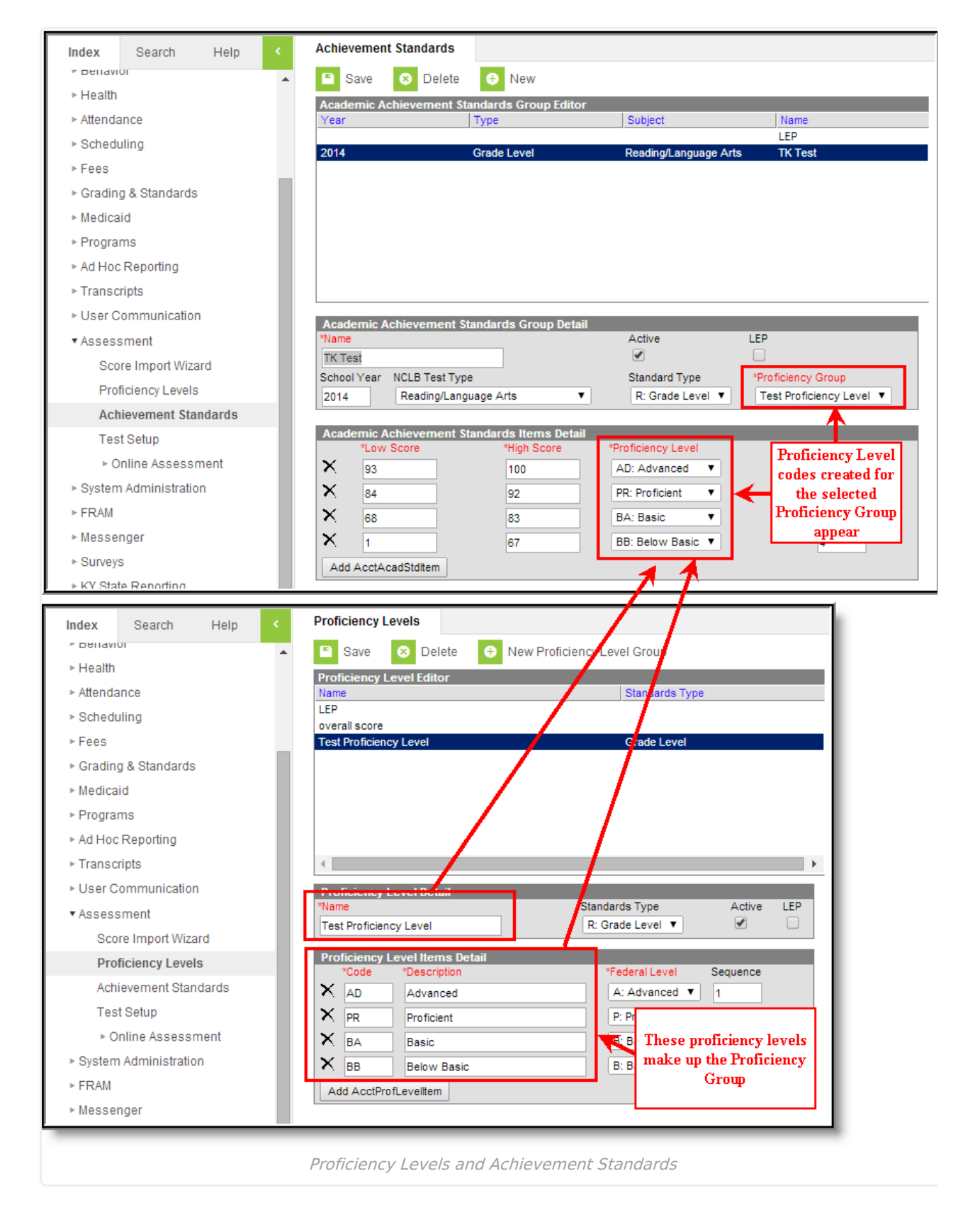

The academic achievement standards can be mapped to the Academic Achievement Standard field of an individual test.

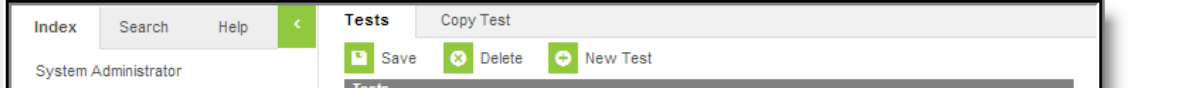

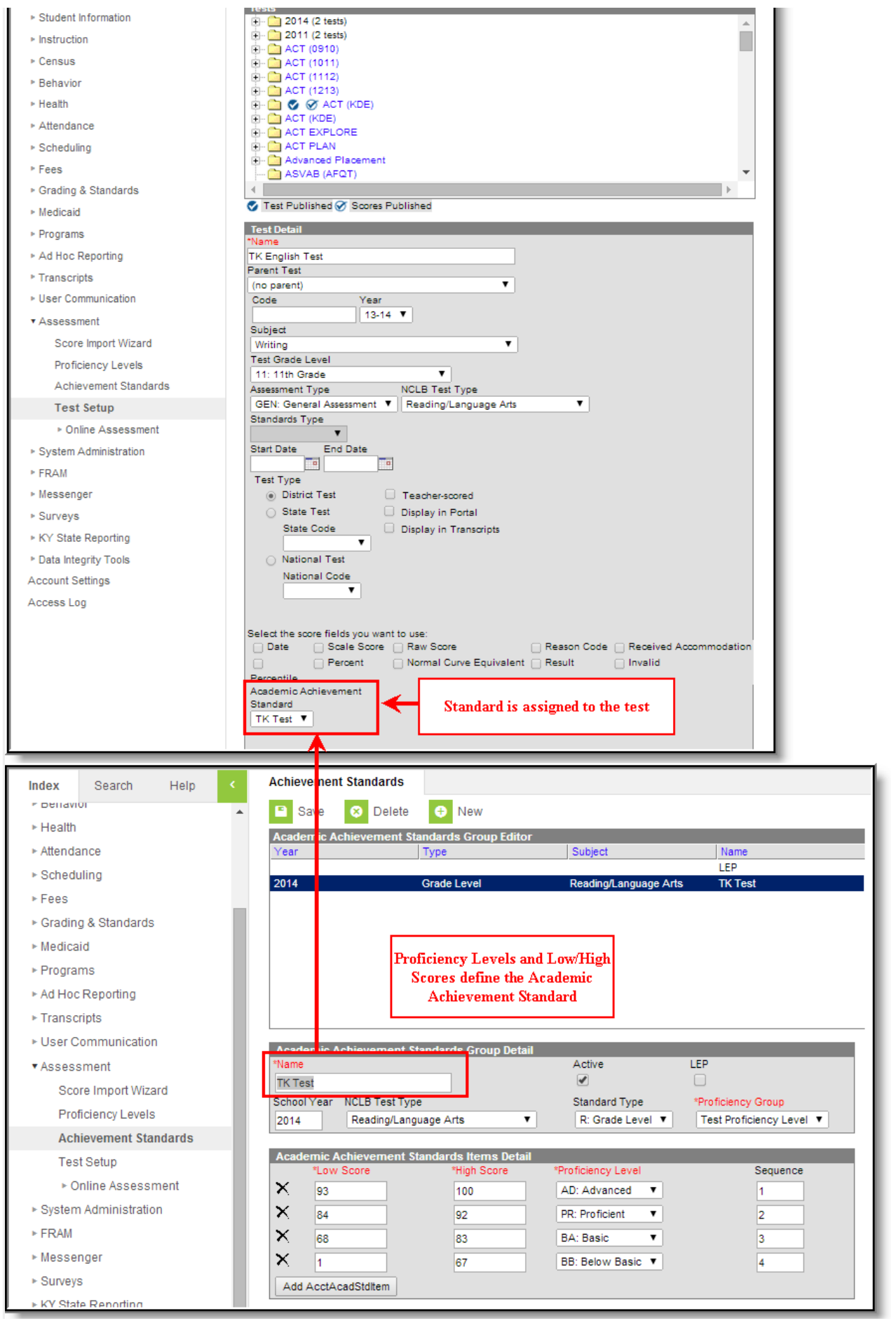

Academic Achievement Standard on Test

When test results are entered for a student on his/her assessment tab, the Proficiency Level field is populated with the achievement levels selected in the Academic Achievement Standard field of the specific test.

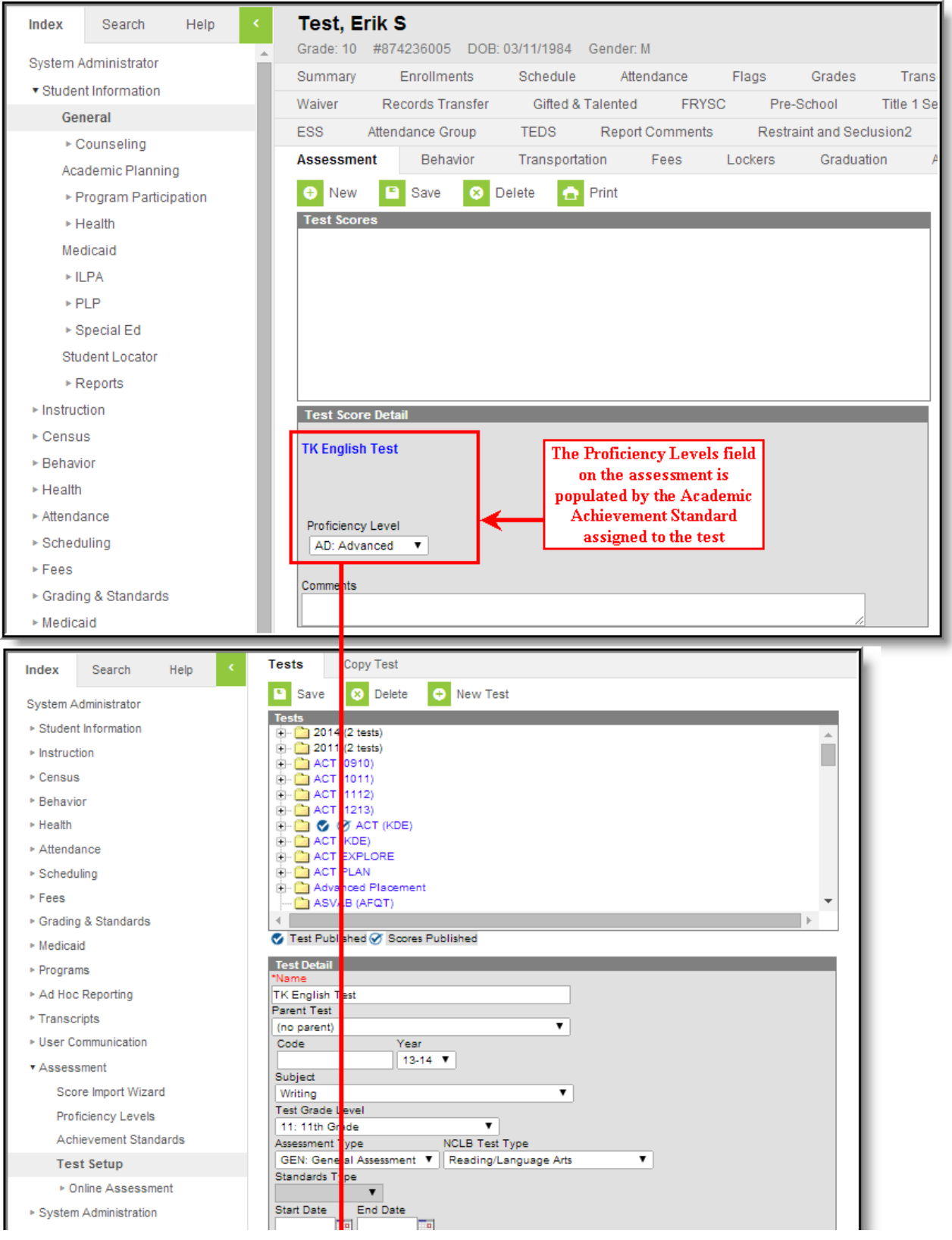

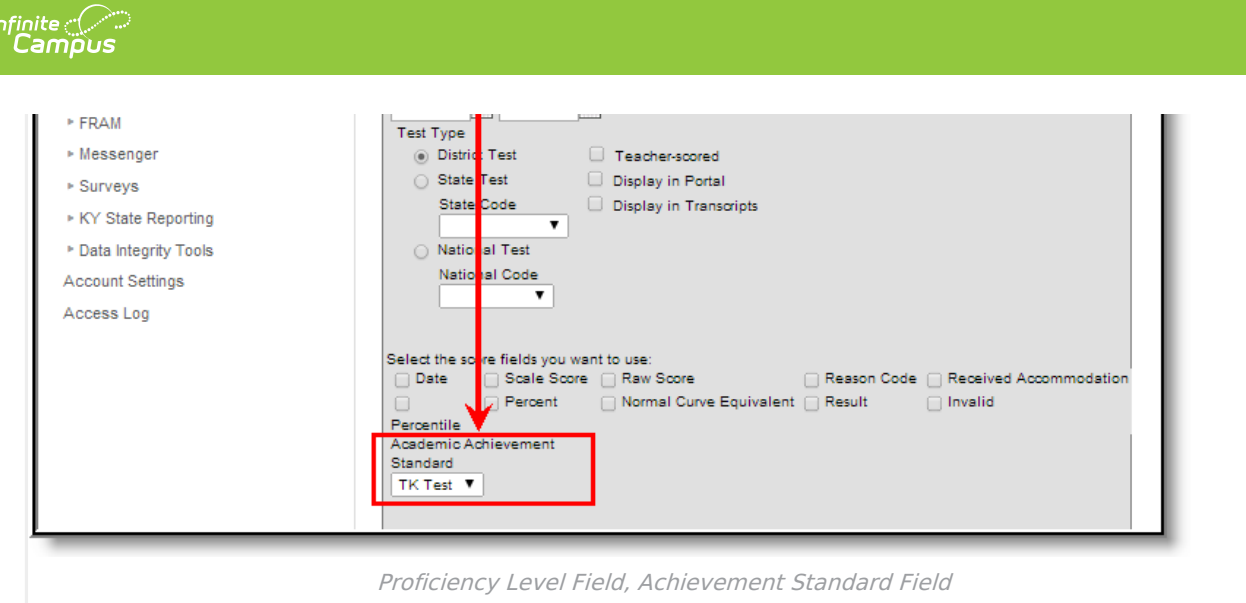

There is logic built into the workflow to populate proficiency levels and achievement standards for particular types of assessments. Only standards that apply to the test will appear in the Academic Achievement Standards field.